# **උපාධි අපේක්ෂකයන් සඳහා මාර්ගගත විභාග මාර්පගෝපපේශ ශාස්ත්ර පීඨය, පකාළඹ විශ්වවිද්යාලය 2020/2021**

**\_\_\_\_\_\_\_\_\_\_\_\_\_\_\_\_\_\_\_\_\_\_\_\_\_\_\_\_\_\_\_\_\_\_\_\_\_**

**පවතින පකාවිඩ් 19 වසංගත තත්තත්තවය පහ්තුපවන් 2020 වසපර් අංක 19 ද්රන අධ්යයන පාඨමාලා (විපශ්ෂ ප්රතිපාද්න) විධිවිධ්ාන අනුව ශාස්ත්ර පීඨය එහි ප්රථම උපාධි අපේක්ෂකයන් සඳහා වන විභාග මාර්ගගත ව පවත්තවනු ඇත.**

**ඒ ඒ පාඨමාලා සඳහා අද්ාළ වන විපශ්ෂ මාර්පගෝපපේශ සඳහා ඉපගනුම් කළමනාකරණ පේධ්තිය (LMS) පවත පිවිපසන්න.** 

## **පූර්ව විභාග සූද්ානම**

- $1. 2020/2021$  පළමු සෙමෙස්තර අවසාන විභාගය මාර්ගගත ව පැවැත්වේ.
- 2. තොරතුරු හා පුලේඛන මධාස්ථානය (IDC) මහින් නියම කර ඇති දිනයට පුථම සියලු ම විභාග අපේක්ෂකයන් ශිෂා තොරතුරු පද්ධතිය ( $\mathrm{SIS}$ ) වෙත පිවිස විභාග ෙඳහා ලියාපදිිංචි විය යුතුය.
- 3. ලියාපදිංචි සිසුන් සඳහා ඔවුන්ගේ විභාග පුවේශපතු විභාග අංශය විසින් සිසුන්ගේ  $\mathrm{SIS}$  ගිණුමට යොමු කෙරේ. විභාග පුවේශ පතු සම්බන්ධ ගැටලු ඇත්නම් කරුණාකර නියෝජා ලේඛකාධිකාරී / විභාග ශාඛාව  ${\sf dr}$ @exam.cmb.ac.lk ලිපිනයට ඉ-තැපැල් මගින් හෝ 011 2500712 /0112585972 අංකය ඇමතීමෙන් සහෝ සයාමු කළ හැකි ය.
- 4. ශිෂායින් තමන්ගේ පුවේශ පතුය තම ශිෂා තොරතුරු පද්ධති ගිණුමෙන් බාගත කොට එය මෘදු පිටපතක් සහ දෘඪ පිටපතක් ලෙස සුරක්ෂිත (Save) කළ යුතුය.
- $5.$  තොරතුරු සහ පුලේඛන මධාසේථානය (IDC) විභාග කාලසටහන  $\overline{\rm LMS}$  හි පළ කරනු ඇත.
- 6. විභාග කාලසටහනේ සඳහන් වන නියමිත වේලාවට සෑම පාඨමාලාවක් සඳහා ම විභාග පුශ්න පතු බාගත කර ගැනීමට සිසුන්ට හැකියාය ලැබේ. එසේම විභාගය,  $\sf{LMS}$

පදනම් කරගත් පරීක්ෂණයක් නම්, අදාළ පරීක්ෂණය විභාග කාලසටහනෙහි සඳහන් නියමිත වේලාවට හෝ නියමිත දිනට අදාළ  $\mathsf{LMS}$  පිටුවේ සූදානම් ව පවතී. ( $\mathsf{MCG}$  / පුශ්ත විචාරාත්මක ස්වරූපයේ පුශ්ත (Quiz) සඳහා පුශ්ත පතුයේ අදාළ කොටස සඳහා දක්වා ඇති කාල සීමාව තුළ ඔබ විසින් පිළිතුරු සැපයිය යුතුය).

- 7. **ලිඛිත විභාගයකට පිළිතුරු ලියා සම්පූර්ණ කර ඉපගනුම් කළමනාකරණ පේධ්තිපේ (LMS ) අද්ාළ විෂය ඒකක පිටුව පවත පයාමු කිරීමට සිසුන්ට පැය 5 ක කාලයක්** ෙබා සදනු ඇත.
- $8$ . විභාග විධිවිධානයට අදාළ ඕනෑ ම විමසීමක් අංශ පුධාන/ඒකක සම්බන්ධීකාරක සවත ලිඛිතව සයාමු කළ යුතුය.

# **විභාග කාලසීමාපේ දී**

- 1. සිසුන් විභාගයට පෙනී සිටින සෑම අවස්ථාවක දී ම අදාළ විභාගය ආරම්භ වීමට පෙර (අවසාන පැය තු**ල**) තම විභාග පුවේශ පතුයේ පිටපතක් (PDF ලෙස) තම පුවේශ පතුයේ පිටපතක් (PDF ගොනුවක් ලෙස) උඩුගත කළ යුතුය. උඩුගත කරන ලද පුවේශ පතුයේ නියමිත පාඨමාලා ඒකකයට අදාළ කොටුවේ අපේකුෂකයාගේ අත්ෙන පැහැදිලි ව දක්වා තිබිය යුතුය.
- 2. සිසුන් තම LMS වෙත පුවේශ විය යුතු අතර, විභාග කාලසටහනට අනුව <u>අදාළ</u> <u>පාඨමාලා පිටුවට</u> පිවිස විභාග පුශ්න පතුය හා අනෙක් ඇගයීම් ලේඛන බාගත කළ යුතු ය.
- 3. බාගත කළ යුතු විභාග පුශ්න පතුය LMS හි තොමැති අවස්ථාවක් වේ නම්, කරුණාකර ශාස්තු පීඨයේ නියෝජා ලේඛකාධිකාරී  $\,0714418483$  අංකය අමතන්න, එසේ තොමැති නම් [drmedfac@med.cmb.ac.lk](mailto:drmedfac@med.cmb.ac.lk) යන ලිපිනයට ඉ-තැපැල් පණිවිඩයක් සයාමු කරන්න.
- 4. විභාග පුශ්න පතුය සම්බන්ධයෙන් කිසියම් පැහැදිලි කිරීමක් ලබා ගැනීමට අවශා වේ නම් අදාළ කථිකාචාර්යවරයා/වරිය අෙතන්න. අදාළ විභාගය ෙඳහා අධීකුෂකවරයා/වරිය වන්නේද අදාළ පාඨමාලාව භාර ආචාර්යවරයා/වරිය වේ.
- $5.$  එක් එක් ඇගයීම සඳහා ලබා දී ඇති මාර්ගෝපදේශවලට අනුව ඒවා නියමිත කාල සීොව තුළ ෙම්ූර්ණ කිරීෙ සිසුන් ෙතු වගකීෙකි.
- 6. සියලු ෙ ලිඛිත ඇගයීම් **අත්ත අකුරින් පමණක්** ලිවිය යුතුය. ඔසේ පිළිතුරු A4 පුමාණයේ කඩදාසියක (ඉරි සහිත හෝ රහිත) ලියන්න.  $K^{\prime}$ ;uh පිළිතුරු i|yd  $\operatorname{Excel}$ sheets wjYH ;ek Ndj';d l< yel පිළිතුරු ලිවීසම් දී **කළු ප ෝල් පපායින්් පෑනක්** භාවිත කිරීම සුදුසු වේ. ඔබේ අත් අකුරු පැහැදිලි ව ලිවීමට වග බලා ගන්න.
- 7. ඔබේ විභාග අංකය පිළිතුරු පතුයේ සෑම පිටුවකම ඉහළ දකුණු කෙළවරේ සටහන් කරන්න. පිළිතුරු පතුයේ කිසිදු ස්ථානයක ඔබේ නම සඳහන් කිරීමෙන් වළකින්න.
- 8. පහත දැක්වෙන ආකාරයට පිළිතුරු පතුයේ සෑම පිටුවකම පහළ සීමාවේ අංකනය කරන්න. උදා. ඔබගේ පිළිතුරු පතුය පිටු 5 කින් සමන්විත නම්-  $1/5$ ,  $2/5...$  ආදී වශයෙන්.
- 9. ඔබේ පිළිතුරු පතුගේ පළමු පිටුව ලෙස පොදු මුල් පිටුව (එය LMS මගින් ලබාගත හැකි ය.) භාවිත කරන්න (බෙන්න; ඇමුණුෙ I). **අද්ාළ පපාදු මුල් පිටුව මුද්රණය කිරීම පහෝ අත්ත අකුරින් ලිවිම කළ හැකි අතර එය ඔ පේ පිළිතුරු පත්රපේ පළමු පිටුව විය යුතුය.**
- 10. පිළිතුරු පතුයේ මුළු පිටු ගණන ඔබේ පිළිතුරු පතුයේ මුල් පිටුවේ සඳහන් කළ යුතු ය.

## 11.**උඩුගත කිරීම සඳහා වන මාර්පගෝපපේශ**

a. පිළිතුරු පතු ඡායාරූප ගත හොට හෝ පරිලෝකනය කර (ස්කෑන් කර) එය **තනි PDF පගානුවකට** පරිවර්තනය කරන්න. Excel sheets Mu wdldrfhkau උඩුගත කරන්න.

- b. පරිසෙෝකනය කළ (ේකෑන් කළ) රූපසේ ෙම්ූර්ණ පිටුව නිසියාකාරව ආවරණය වී ඇති බවට වග බලා ගන්න. පිළිතුරු පතුයේ පරිලෝකනය කළ රූපය පැහැදිලි / කියවිය හැකි බවට වග බලා ගන්න.
- c. LMS වෙත තනි පිටු වෙන වෙනම උඩුගත කිරීමට ඉඩ **දෙනු නොලැබේ.**
- $d.$  පිළිගත හැකි එකම ගොනු ආකෘතිය PDF iy Excel sheets පමණි.
- e. **අපේක්ෂකයාපේ විභාග අංකය PDF පගානුපේ නාමය පලස භාවිත කළ යුතු ය. උද්ා. A 12345.**
- f. ඔබසේ පිළිතුරු පත්රය **JPEG / JPG පහෝ පවනත්ත පගානු වර්ගයකින්** උඩුගත කිරීෙට ඔබට **අවසර පනාලැපේ.**
- 12. ඔබගේ පිළිතුරු පතුය නිසි ආකාරයට යොමු කළ බව සනාථ කර ගැනීම සඳහා 'ඉදිරිපත් කරන ලදී (Submited)' යන වචනය සමහ  $LMS$ හි සම්පූර්ණ පිටුවේ තිර රුවක් (Screen shot) ගන්නා ලෙස සිසුන්ට උපදෙස් දෙනු ලැබේ.
- 13. නියමිත කාල සීමාවෙන් පසුව ඉදිරිපත් කරන ලද ලිඛිත පිළිතුරුපතු ඇගයීම් කියාවලිය සඳහා භාර තොගන්නා බව දන්වා සිටිමි.
- 14. ඔබේ විභාගයේ අවසාන දිනයේ දී අත්සන් කළ විභාග පුවේශ පතුයේ පරිලෝකනය කළ (ස්කෑන් කළ) පිටපතක් ඔබේ ඇතුළත් වීමේ වර්ෂයට අදාළ සබැඳිය ( $\operatorname{Link}$ ) වෙත  $LMS$  වෙත උඩුගත කළ යුතුය.

#### **තාක්ෂණික ගැටලු මගහරවා ගැනීම**

- 1. පැන නගින ඕනෑම අනජේක්ෂිත තාකුණික හෝ අන්තර්ජාල සම්බන්ධතා ගැටලු වෙන් කළ කාලය තුළ විසඳා ගත හැකි වන පරිදි තමන්ගේ කාලය නියමිත ලෙස කළෙනාකරණය කිරීෙට සිසුන් ක්රියා කළ යුතු ය.
- 2. විභාග කාල සීමාව තුළ තාක්ෂණික ගැටලු ඇති වුවහොත් (බාගත කිරීම හෝ උඩුගත කිරීම සම්බන්ධයෙන්) අපේක්ෂකයින් වහාම  ${\rm LMS}$  පරිපාලක දක්ෂිණ දිසානායක

මහතාගේ  $\text{Im}$ sadmin@arts.cmb.ac.lk යන විදුහුත් තැපෑලට පණිවුඩයක් එවීම සහෝ 0773797909 යන දුරකථන අිංකය ඇෙතිය යුතු ය.

 $3. \; \mathrm{LMS}$  වෙත පිළිතුරු පතුයක් උඩුගත කිරීමේදී අනපේක්ෂිත තාක්ෂණික ගැටලුවක් ඇති වේ නම්, අපේක්ෂකයෙකුට ඔවුන්ගේ පිළිතුරු පිටපත ඉ-තැපෑලෙන් පීඨය විසින් නියෙ කරන ෙද පහත ෙඳහන් ඉ-තැපැේ ලිපිනයකට යැවිය හැකි ය.

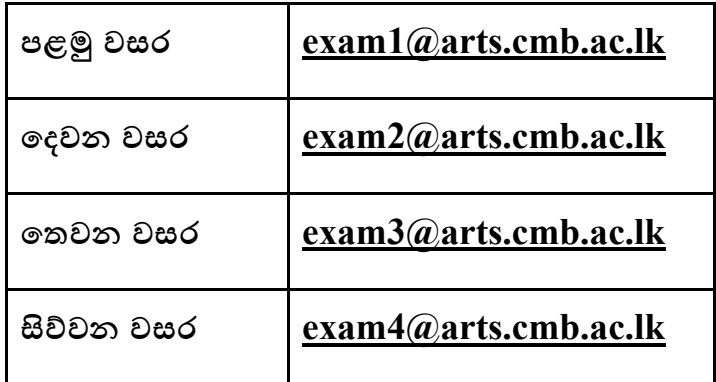

4. එවැනි ඉ-තැපැේ සයාමු කිරීෙක දී **විභාග අපේක්ෂකයාපේ විභාග අංකය සහ පාඨමාලා පක්තය ඉ-තැපෑපල් විෂය පථපේ (subject)** පැහැදිලිව ෙඳහන් කළ යුතුය. **උද්ා. ECN2327 A12345** වශසයන්

## **විභාග විෂමාචාරය**

- 1. විභාග විෂමාචාරයට අදාළ සියලුම නීති අන්තර්ජාල පරීක්ෂණවල දී ද අදාළ වේ. පහත සඳහන් නීතිරීති පිළිබඳ විශේෂයෙන් අපේක්ෂකයින්ගේ අවධානය යොමු කළ යුතු සේ.
	- ඉදිරිපත් කළ සියලුෙ ඇගයීම් ශිෂයයාසේ ේවාධින රචනයක් විය යුතුය. මූලාශුය භාවිතයේ දී ඒ පිළිබඳ ව නිසි ලෙස දැක්විය යුතු ය.
	- ඔසේ පිළිතුර ලිවීසම්දී සවනත් අසයකුසේ ආධ්ාර උපකාර ෙබා ගැනීෙ සහෝ වෙනත් අපේක්ෂකයෙකුට ආධාර ලබා දීමෙන් වළකින්න.
- $\bullet$  පිළිතුරු පතුවල තිරපිටපත් ගැනීම, වෙනත් අයෙකු සමහ හුවමාරු කර ගැනීම හෝ වෙනත් මාධා ඔස්සේ පුශ්න සහ / හෝ පිළිතුරු පිටපත් කිරීම හා හුවමාරු කරගැනීසෙන් වළකින්න.
- $\bullet$  නියමිත කාල සීමාව තුළ විභාගයට අදාළ විෂය කරුණු පැහැදිලි කිරීම සඳහා ඉේීම් ඉදිරිපත් කිරීසෙන් වළකින්න.
- 2. කිසියම් අපේක්ෂකයෙකු විභාග විෂමාචාරයකට වැරදිකරු වූවහොත් එවැනි ඕනෑම අපේක්ෂකයෙකුට එරෙහිව පියවර ගන්නා බව සිහි තබා ගත යුතුය.

# **උපපල්ඛනය I**

# **විභාග අයදුම්කරුවන් සඳහා වූ ප්රකාශය**

**ශාස්ත්ර**සේදි **පළමු /පද්වන / පතවන / සිේවන වසර පරීක්ෂණය - පළමු පසපමස්තර අවසාන - 2020/2021 ශාස්ත්ර පීඨය , පකාළඹ විශ්වවිද්යාලය**

**පාඨමාලාපේ නම-**

**පාඨමාලා පක්තය -**

**විභාග අංකය -**

වචන සංඛාහුව-

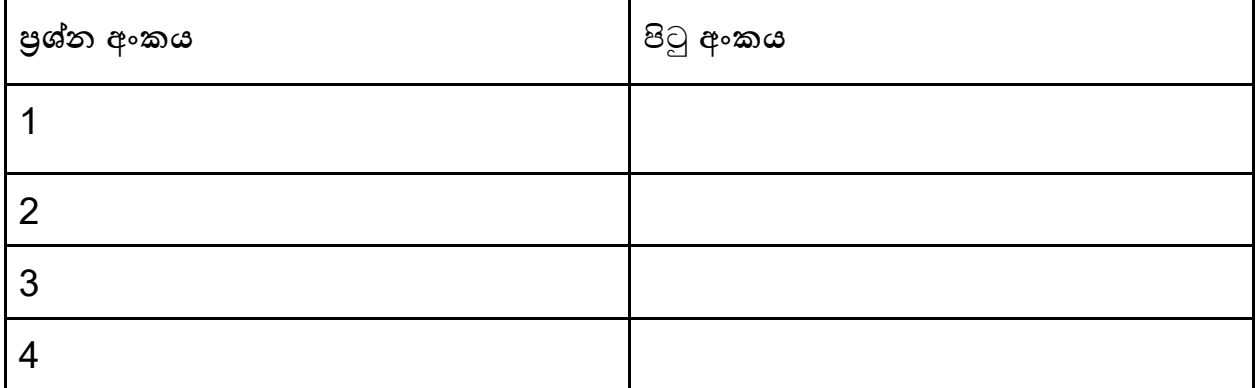

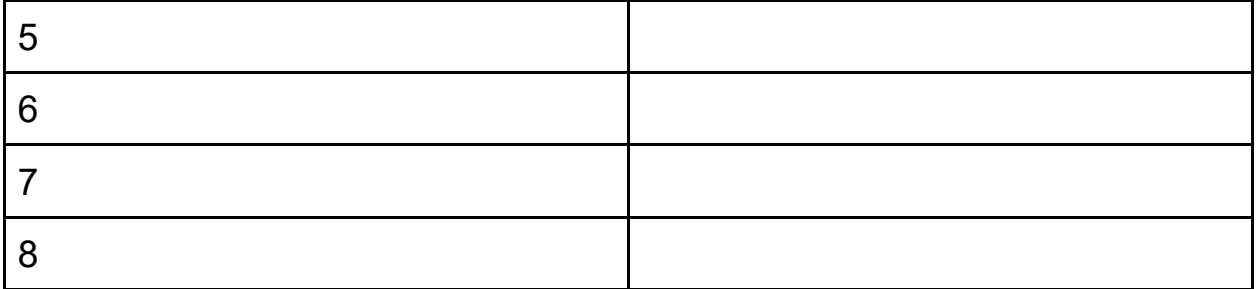

පිළිතුරු පතුයේ සම්පූර්ණ පිටු ගණන-

සයාමු කළ දිනය-

මෙම පිළිතුරු පතුය ම'විසින් ස්වාධීන ලෙස ලියන ලද්දක් බවත්, එසේ නොවන අවස්ථාවලදී අදාළ මූලාශුය නිසි පරිදි දක්වා ඇති බවටත් (ආශිුත මූලාශුය ලෙස) සහතික වෙමි. එමෙන් ම, අන් අයෙකුගේ පිළිතුරක් මාගේ පිළිතුරක් ලෙස යොමු කිරීම විභාග විෂමාචාරයක් ලෙස සැලකෙන බව මම අවබෝධ කරගෙන සිටිමි.

……………………………

අත්සන